## あんしんバックアップを利用する

#### あんしんバックアップについて

#### 商標・ライセンスについて

本製品は、株式会社ACCESSの技術提供を受けております。 ©2011 ACCESS CO., LTD. All rights reserved. Copyright © 2009 The Android Open Source Project Licensed under the Apache License, Version 2.0 (the "License");

you may not use this file except in compliance with the License.

You may obtain a copy of the License at

http://www.apache.org/licenses/LICENSE-2.0

Unless required by applicable law or agreed to in writing, software distributed under the License is distributed on an "AS IS" BASIS, WITHOUT WARRANTIES OR CONDITIONS OF ANY KIND, either express or implied.

See the License for the specific language governing permissions and limitations under the License. ACCESS、ACCESSロゴは、日本国、米国、およびその他の国に おける株式会社ACCESSの登録商標または商標です。

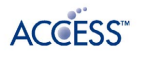

#### 保存したデータのファイル名について

保存したデータのファイル名は保存年月日になります。た とえば、2019年4月13日に保存された電話帳ファイルは、 「19041300.vcf」となります。同じ日に複数のファイルを保存 した場合は「19041301.vcf」となり、下2桁の数字が増えてい きます。

#### 保存できる数について

電話帳データ/カレンダーデータ/発着信履歴データ/画像デー タ/音楽データ/動画データ/メールデータは、サーバー/SD カードなどにそれぞれ1日に各100個まで保存できます。

#### 保存できない場合について

お使いの端末の機能で、シークレットモードなど、第三者にデー タを見せない設定を行っていた場合、サーバーへの保存時にデー タが保存されないことがあります。

#### 読み込んだデータについて

本機能で読み込んだデータは、それぞれのデータに対応した各 機能で利用できます。データ利用時の表示、動作、操作方法など は、各機能の提供者にお問い合わせください。

#### ■■ あんしんバックアップ利用時の操作

ほかのY!mobileアカウントでログインする

データをサーバーに保存/サーバーから読み込みする際に、利用 するアカウントを変更できます。

→ サービス → あんしんバックアップ → その他の 機能 → 他のアカウントでログイン → 電話番号とパスワー ドを入力 → ログイン → 同意する

- ・確認画面が表示されたときは、画面に従って操作してくださ い。
- ・ログイン画面では「Y!mobile」と表示されます。ご利用になる Y!mobileアカウントを入力してください。

#### 保存/読み込みの履歴を確認する

→ サービス → あんしんバックアップ → その他の 機能 → 保存履歴

あんしんバックアップのヘルプ/利用規約/バー ジョンなどを表示する

●● サービス → あんしんバックアップ → その他 の機能 ● ヘルプ ● ヘルプ / 利用規約 / アプリ ケーションについて

#### あんしんバックアップの特徴

ご利用の端末の電話帳等のデータを専用サーバーやSDカードなどに 保存したり、保存先から読み込むことができます。SDカードへは発 着信履歴や写真動画等のデータも保存できます。 端末の機種変更時に、これまでお使いの機種から新たな機種にデー タを移動したい場合に便利です。

- ・SDカードを挿入していない場合は、内部ストレージにデータが保 存されます。保存実行後に保存先が表示されます。ただし、メー ルのデータは内部ストレージに保存できません。SDカードにのみ 保存できます。
- ・譲渡などの契約変更を行う場合には必ず事前にデータを削除して ください。契約変更の種類によってはデータが削除されないこと があります。
- ・万一、保存/読み込みしたデータが消失または変化しても、責任 は負いかねますので、あらかじめご了承ください。また、本機能 を利用して発生した結果については責任を負いかねますのでご了 承ください。
- ・仕様は予告なく変更される場合があります。

#### 電話帳/カレンダー/発着信履歴/画像/ 音楽/動画を保存する

本体の電話帳データ/カレンダーデータ/発着信履歴データ/画像 データ/音楽データ/動画データを、サーバー/SDカードなどに保 存します。

- ・ほかの携帯電話でも利用可能な形式で保存するため、データの一 部が破棄、または変更される場合があります。
- ・発着信履歴データ/画像データ/音楽データ/動画データはSD カードのみに保存できます。

## $\mathbf{1}$

 $\bigodot$   $\bigoplus$   $\biguplus$   $\biguplus$   $\biguplus$   $\biguplus$   $\biguplus$   $\biguplus$   $\biguplus$   $\biguplus$   $\biguplus$   $\biguplus$ 

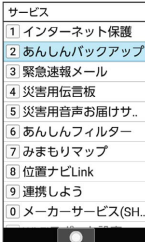

・確認画面が表示されたときは、画面に従って操作してください。

## $\overline{2}$

データの保存

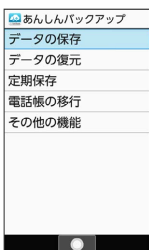

## $\overline{3}$

[サーバーにデータを保存] / [SDカードにデータを保存]

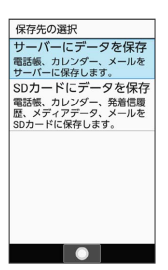

・確認画面が表示されたときは、画面に従って操作してください。

・認証画面が表示されたときは、電話番号とパスワードを入力して ■ログイン ● 同意する と操作してください。

# $\overline{4}$ 保存する項目を選択 → ⊙ ( √ 表示)  $\begin{array}{|l|} \hline \tilde{\tau}-\mathcal{G} \mathcal{O}(\text{Re}\tilde{\tau}) \ \hline \tilde{\tau}-\mathcal{G} & \quad \ \, \times \!-\! \mathit{l} \nu \ \hline \end{array}$ □電話帳 □ カレンダー 選択 実行 ・保存する項目を選択● ●と操作するたびに、選択( √) /解 除( $\Box$ )が切り替わります。

・複数選択することもできます。

## $5<sub>5</sub>$

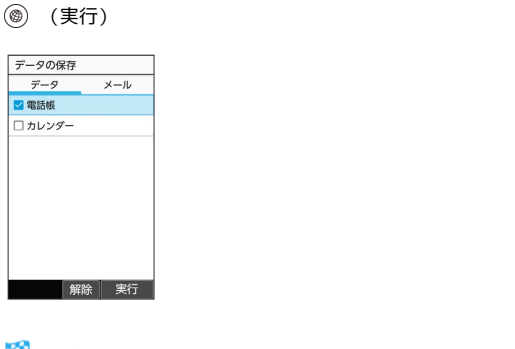

※ 保存が開始されます。

・保存を中断する場合は、 キャンセル と操作します。 ・中断した場合、データは保存されません。

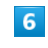

 $[OK]$ 

※ 保存が完了します。

#### ■ メールをサーバーに保存する

本体のメールデータを、サーバーに保存します。

・ほかの携帯電話でも利用可能な形式で保存するため、データの一 部が破棄、または変更される場合があります。

#### $\overline{1}$

 $\Theta$   $\Theta$  サービス $\Theta$  あんしんバックアップ

- $\overline{y-z}$ - <u>- - - -</u><br>1インターネット保護 2あんしんパックアップ 3 緊急速報メール 4 災害用伝言板 5 災害用音声お届けサ 6 あんしんフィルタ 7 みまもりマップ 8位置ナビLink 9連携しよう 0 メーカーサービス(SH  $\bullet$
- ・確認画面が表示されたときは、画面に従って操作してください。

#### $\overline{2}$

データの保存

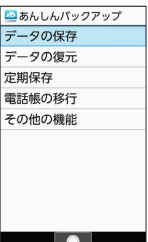

 $\overline{\mathbf{3}}$ 

サーバーにデータを保存

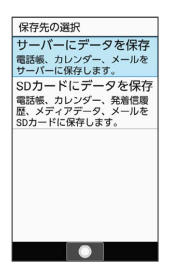

・確認画面が表示されたときは、画面に従って操作してください。 ・認証画面が表示されたときは、電話番号とパスワードを入力して □グイン → 同意する と操作してください。

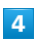

を押して「メール」タブを選択

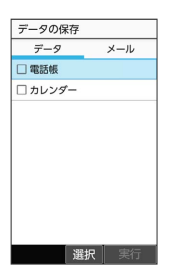

・保存データの作成画面が表示されたときは、画面に従って操作し てください。

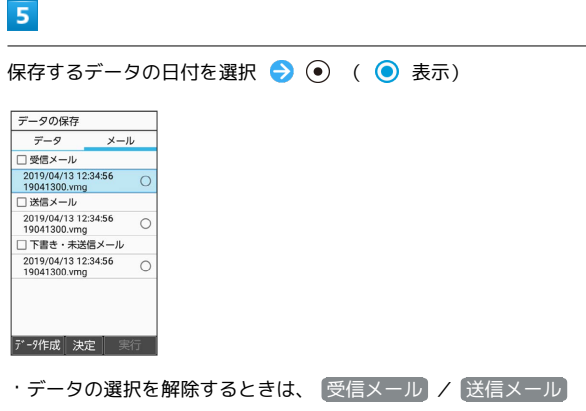

ノ 下書き・未送信メール と操作します (■表示)。

・ (データ作成)を押すと、本体のメールデータをSDカードに保 存できます。

## $6$

(実行)

※ 保存が開始されます。

- ・読み込みを中断する場合は、 (キャンセル) と操作します。
- ・中断した場合、データは読み込まれません。

## $\overline{7}$

OK

※ 保存が完了します。

#### メールをSDカードに保存する

本体のメールデータを、SDカードに保存します。

・ほかの携帯電話でも利用可能な形式で保存するため、データの一 部が破棄、または変更される場合があります。

#### $\boxed{1}$

● サービス → あんしんバックアップ |サービス<br>|1| インターネット保護|<br>|2| あんしんパックアップ|<br>|3| 緊急速報メール

- 4 災害用伝言板 5 災害用音声お届けサ. - スールー skm3 5<br>6 あんしんフィルター 7 みまもりマップ 8位置ナビLink 9 連携しよう 0 メーカーサービス(SH. **The Common**
- ・確認画面が表示されたときは、画面に従って操作してください。

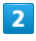

データの保存

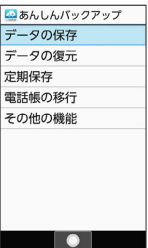

 $\overline{\mathbf{3}}$ 

SDカードにデータを保存

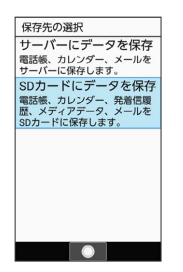

 $\overline{4}$ 

を押して「メール」タブを選択

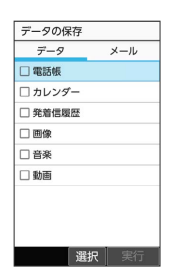

## $5<sub>5</sub>$

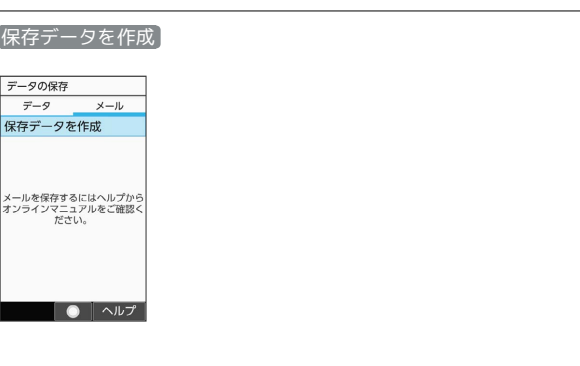

## $6\overline{6}$

保存 → 画面に従って操作

※ データがSDカードに保存されます。

#### 電話帳/カレンダー/発着信履歴/画像/ 音楽/動画を復元する

サーバー/SDカードなどに保存した電話帳データ/カレンダーデー タ/発着信履歴データ/画像データ/音楽データ/動画データか ら、データを選択して本体に復元することができます。

- ・発着信履歴/画像/音楽/動画はSDカードからのみ復元できま す。
- ・復元するデータによっては、正常に復元できない場合がありま す。また、復元したデータの一部が破棄、または変更されること があります。
- ・保存データの内容は追加で読み込まれます。完全に一致している データは重複して追加されません。

## $\mathbf{1}$

● サービス → あんしんバックアップ

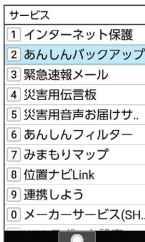

## $\overline{2}$

「データの復元]

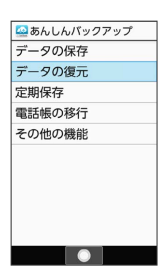

## $\overline{\mathbf{3}}$

[サーバーからデータを復元] / [SDカードからデータを復元]

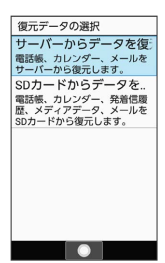

- ・確認画面が表示されたときは、画面に従って操作してください。
- ・認証画面が表示されたときは、電話番号とパスワードを入力して ログイン 同意する と操作してください。

## $\overline{4}$

復元したいファイルを選択 ● (●) (● 表示)

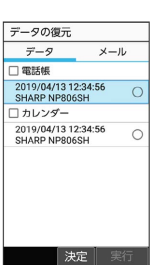

- ·ファイルの選択を解除するときは、 [電話帳] / [カレンダー] / **【発着信履歴】/ 画像 / 音楽 / 動画 と操作します (■表** 示)。
- ・確認画面が表示されたときは、画面に従って操作してください。

## $\overline{5}$

- **(®) (実行) → OK**
- ※ 読み込みが開始されます。
- ・読み込みを中断する場合は、 キャンセル と操作します。 ・中断した場合、データは読み込まれません。
- $6\overline{6}$

#### OK

※ データが本体に戻ります。

#### ■ サーバーからメールを復元する

サーバーに保存したメールデータを本体に復元します。

- ・復元するデータによっては、正常に復元できない場合がありま す。また、復元したデータの一部が破棄、または変更されること があります。
- ・保存データの内容は追加で読み込まれます。完全に一致している データは重複して追加されません。

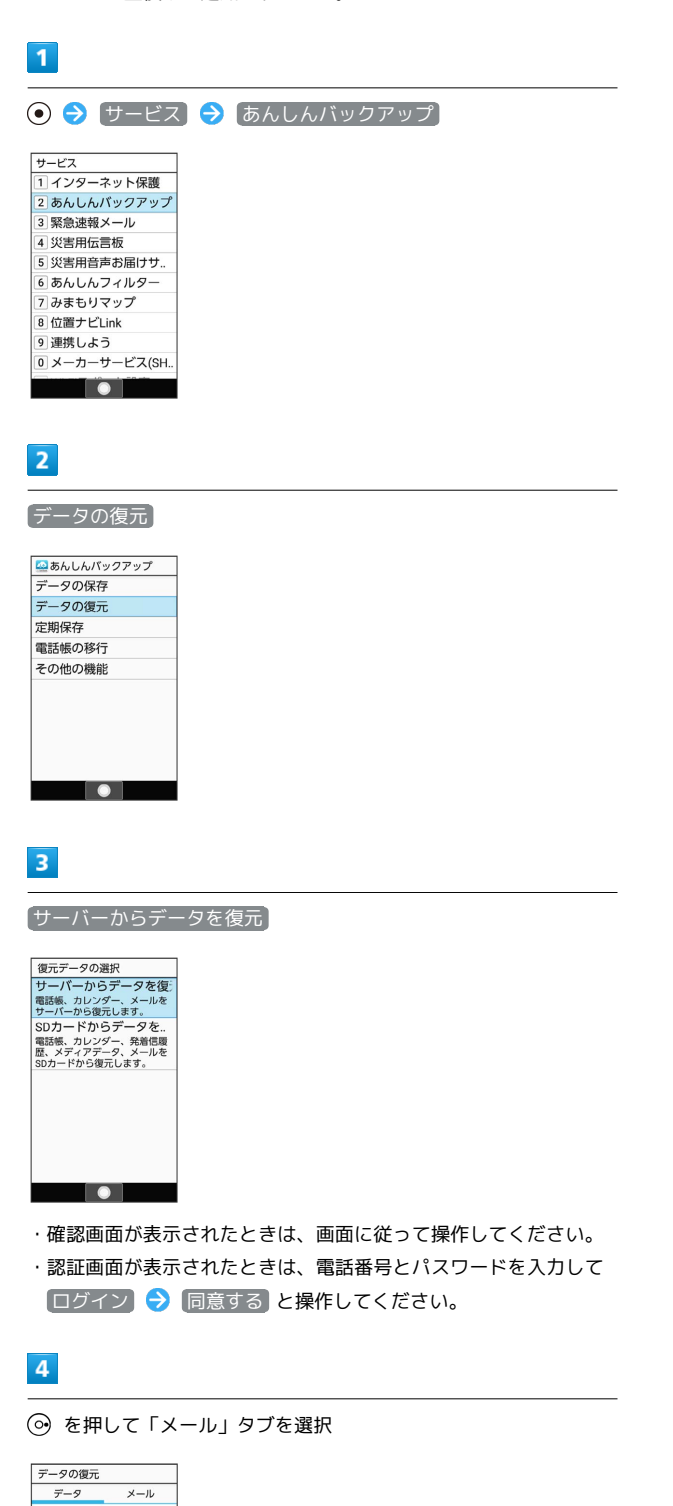

口電話帳

□電話帳<br>2019/04/13 12:34:56<br>SHARP NP806SH<br>○ 2019/04/13 12:34:56<br>2019/04/13 12:34:56<br>SHARP NP806SH

**大定**│実行

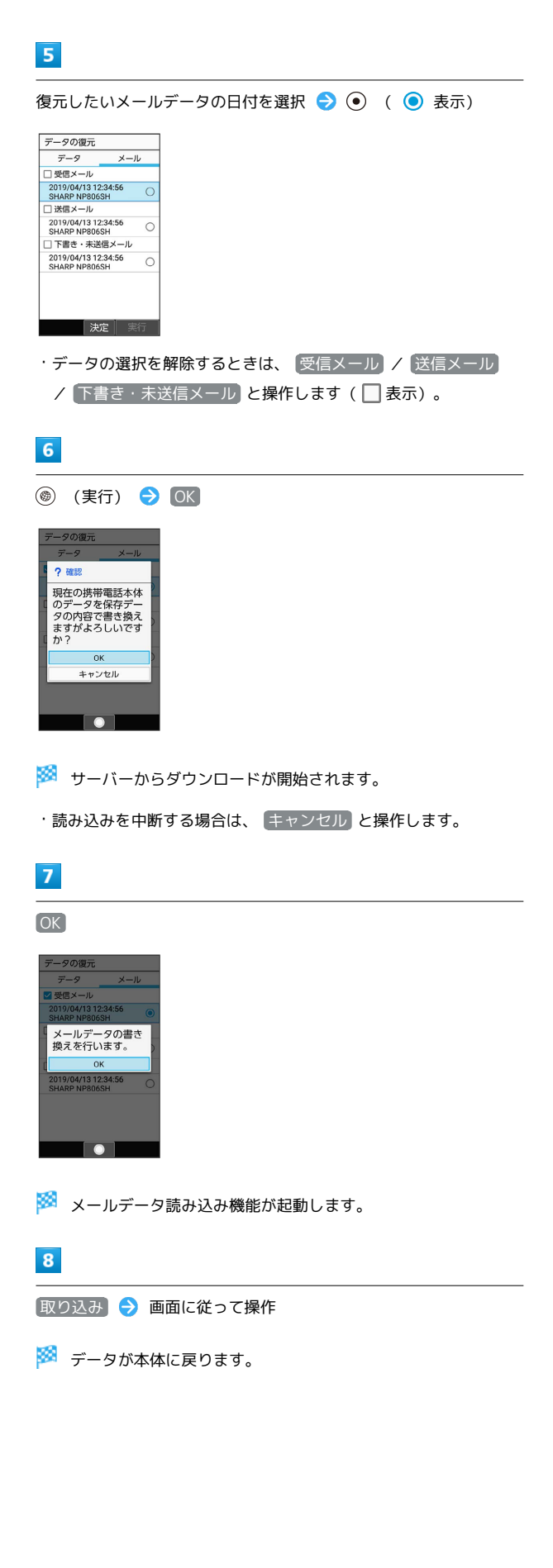

#### SDカードからメールを復元する

SDカードなどに保存したメールデータを本体に戻します。

- ・復元するデータによっては、正常に復元できない場合がありま す。また、復元したデータの一部が破棄、または変更されること があります。
- ・保存データの内容は追加で読み込まれます。完全に一致している データは重複して追加されません。

## $\overline{\mathbf{1}}$

サービス あんしんバックアップ

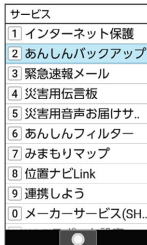

・確認画面が表示されたときは、画面に従って操作してください。

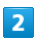

データの復元

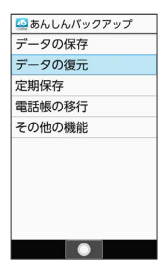

## $\overline{\mathbf{3}}$

SDカードからデータを復元

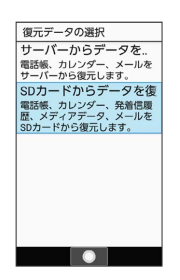

#### $\overline{4}$

を押して「メール」タブを選択

| データの復元                              |         |
|-------------------------------------|---------|
| データ                                 | $x - y$ |
| □ 電話帳                               |         |
| 2019/04/13 12:34:56<br>19041300.vcf | Ω       |
| □ カレンダー                             |         |
| 2019/04/13 12:34:56<br>19041300 ycs | ∩       |
| □ 発着信履歴                             |         |
| 2019/04/13 12:34:56<br>19041300 txt | ∩       |
| □画像                                 |         |
| 2019/04/13 12:34:56<br>33枚          | ×       |
| □動画                                 |         |
| 選択                                  | 事行      |

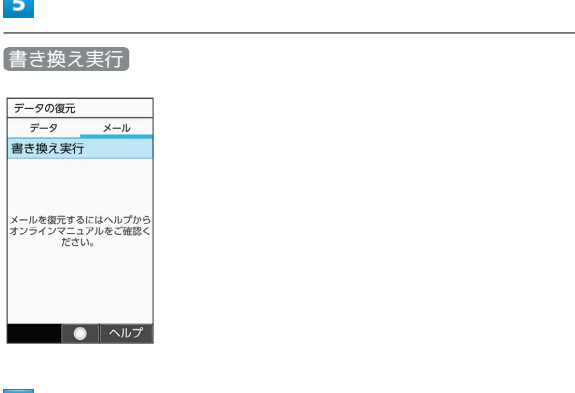

## $6\overline{6}$

**Contract** 

■取り込み → 画面に従って操作

※ データが本体に戻ります。

#### 定期的に自動で保存する

本体の電話帳データ/カレンダーデータ/発着信履歴データ/画像 データ/音楽データ/動画データを、サーバー/SDカードなどに定 期的に自動で保存します。

・お買い上げ時には、定期保存は有効になっています。

・本体に登録されている電話帳データ/カレンダーデータ/発着信 履歴データ/画像データ/音楽データ/動画データの全件をサー バー/SDカードなどに保存します。1件ずつ、または一部のデー タを選択して保存することはできません。 保存先を「サーバーに保存」に設定したときは、電話帳データ/カ

レンダーデータのみ保存します。

- ・メールデータは本機能では保存できません。
- ・ほかの携帯電話でも利用可能な形式で保存するため、データの一 部が破棄、または変更される場合があります。

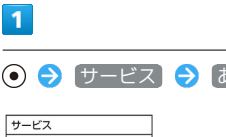

あんしんバックアップ

#### 2 あんしんバックアップ 3 緊急速報メール 4 災害用伝言板 5 災害用音声お届けサ 6 あんしんフィルター <u>7</u> みまもりマップ 8位置ナビLink 9 連携しよう ・』<br>|0 メーカーサービス(SH

・確認画面が表示されたときは、画面に従って操作してください。

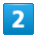

定期保存

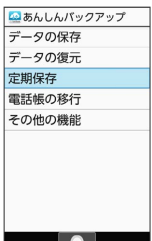

・確認画面が表示されたときは、画面に従って操作してください。

## $\overline{3}$

更新頻度/日付/保存先/対象を設定

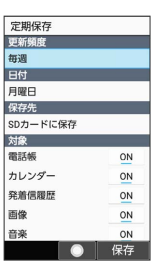

#### $\overline{4}$

 $\circledcirc$ (保存)

※ 定期保存が設定されます。

#### 保存したデータを削除する

サーバー/SDカードなどに保存した電話帳データ/カレンダーデー タ/発着信履歴データ/画像データ/音楽データ/動画データ/ メールデータを削除します。 削除したデータは復旧できませんのでご注意ください。

#### $\overline{1}$

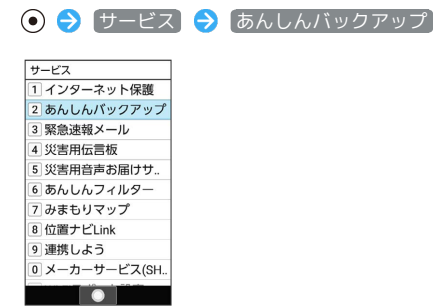

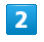

#### その他の機能

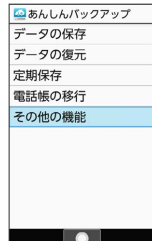

## $\overline{3}$

[保存データの削除]

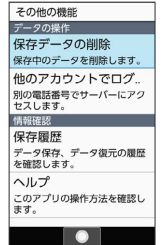

 $\overline{4}$ 

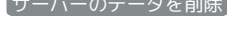

「サーバーのデータを削除 | / SDカードのデータを削除

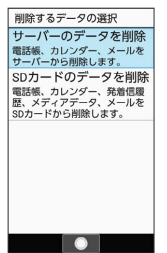

・確認画面が表示されたときは、画面に従って操作してください。 ・認証画面が表示されたときは、電話番号とパスワードを入力して □グイン → 同意する と操作してください。

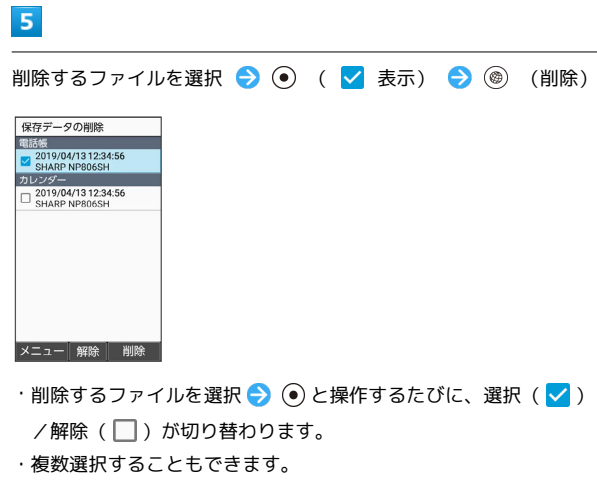

・ (図) (メニュー) → 全選択 / 全解除 と操作すると、すべて -<br>のファイルを選択( <mark>∨</mark> )/解除( □ )できます。

## $6\overline{6}$

OK  $\rightarrow$  OK

**※** データが削除されます。

・削除を中断する場合は、 キャンセル と操作します。

Î